### **智行理财网** 个人社保已缴证明怎么写(已交社保费证明)

我家孩子2023年少儿医保已经在江苏税务社保缴纳小程序中缴款成功了,但上 面没有缴款记录,现在单位报销需要缴费凭证,请问我要去哪里获得?

别担心,您缴纳居民医疗保险费后,可通过三种方式自行打印《社会保险费电 子票据》。

接下来我就分别和您说下这三种方式如何操作吧。

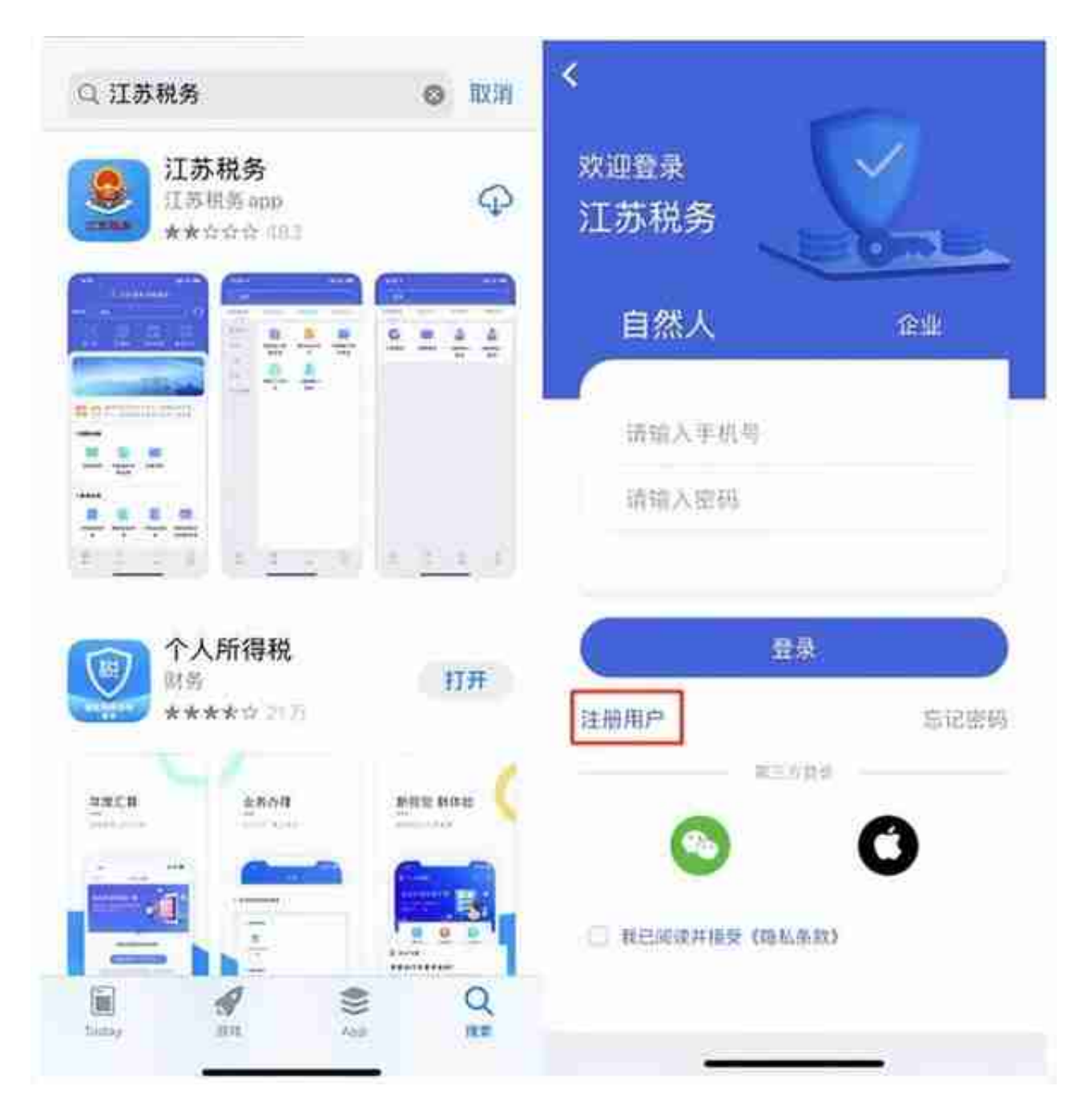

## 2)进入江苏税务APP首页,选择【我的社保】下的【社保缴费证明查询】或 者搜索栏直接查找【社保缴费证明查询】,进入界面。

### **智行理财网** 个人社保已缴证明怎么写(已交社保费证明)

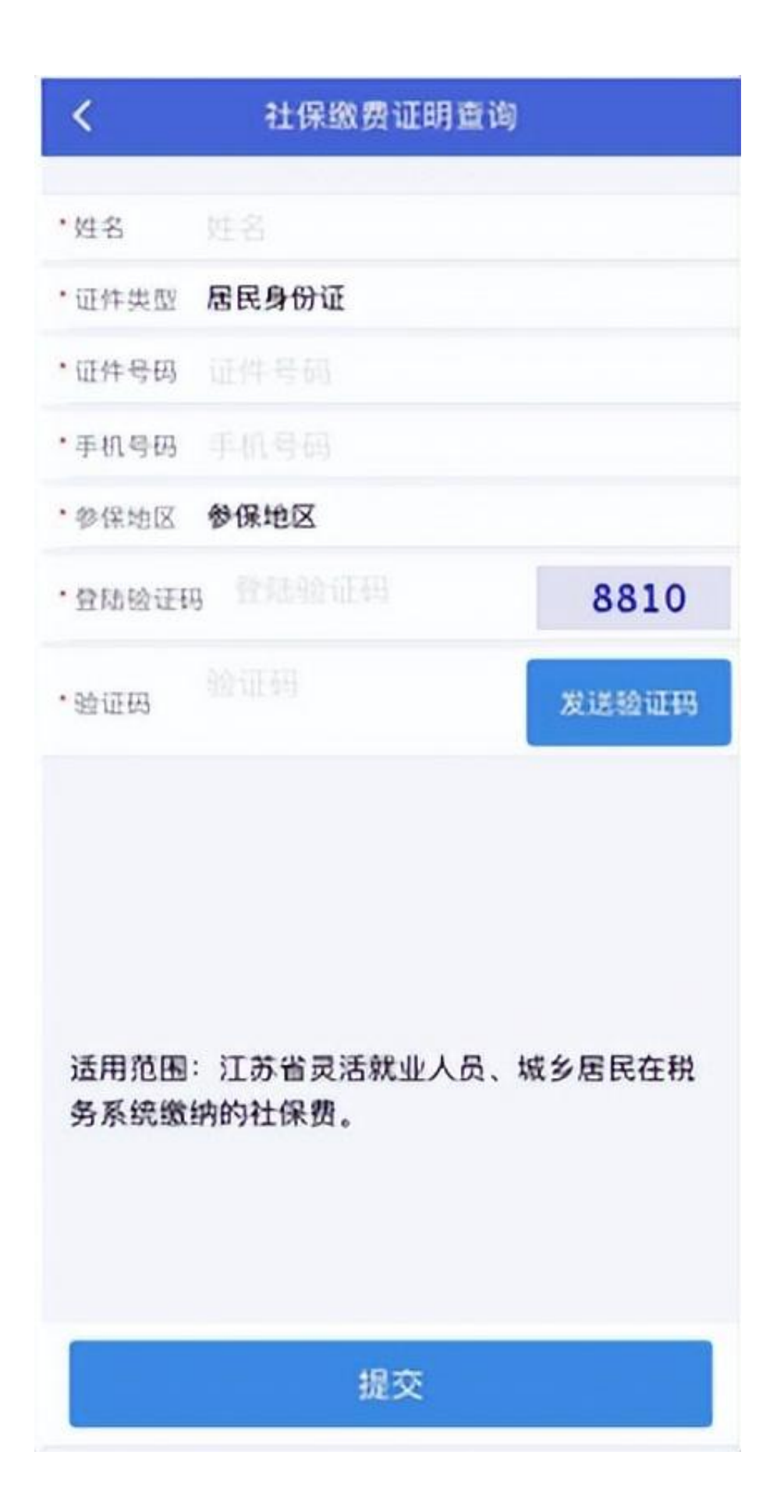

**填写说明:**

**姓名:**输入需要查询的缴费人姓名(学生少儿本人姓名);

**证件类型:**默认居民身份证,非居民身份证则选"其他";

**证件号码:**缴费人本人证件号码(如有字母出现,需要大写);

**手机号码:**

输入能接收短信验证码的手机号,可以不是缴费人本人或登陆江苏税务APP人 员的手机号;

**参保地区:**选江苏省参保的城市;

**登陆验证码:**填入右侧图形验证码;

**验证码:**输入接收的短信验证码。

4)选择所属期:城乡居民按年度进行缴费,如查23年缴款记录,【所属期起 】选"2023年1月1日",【所属期止】选"2023年12月31日"。

**注意:一般缴费成功24小时后再进行查询打印。**

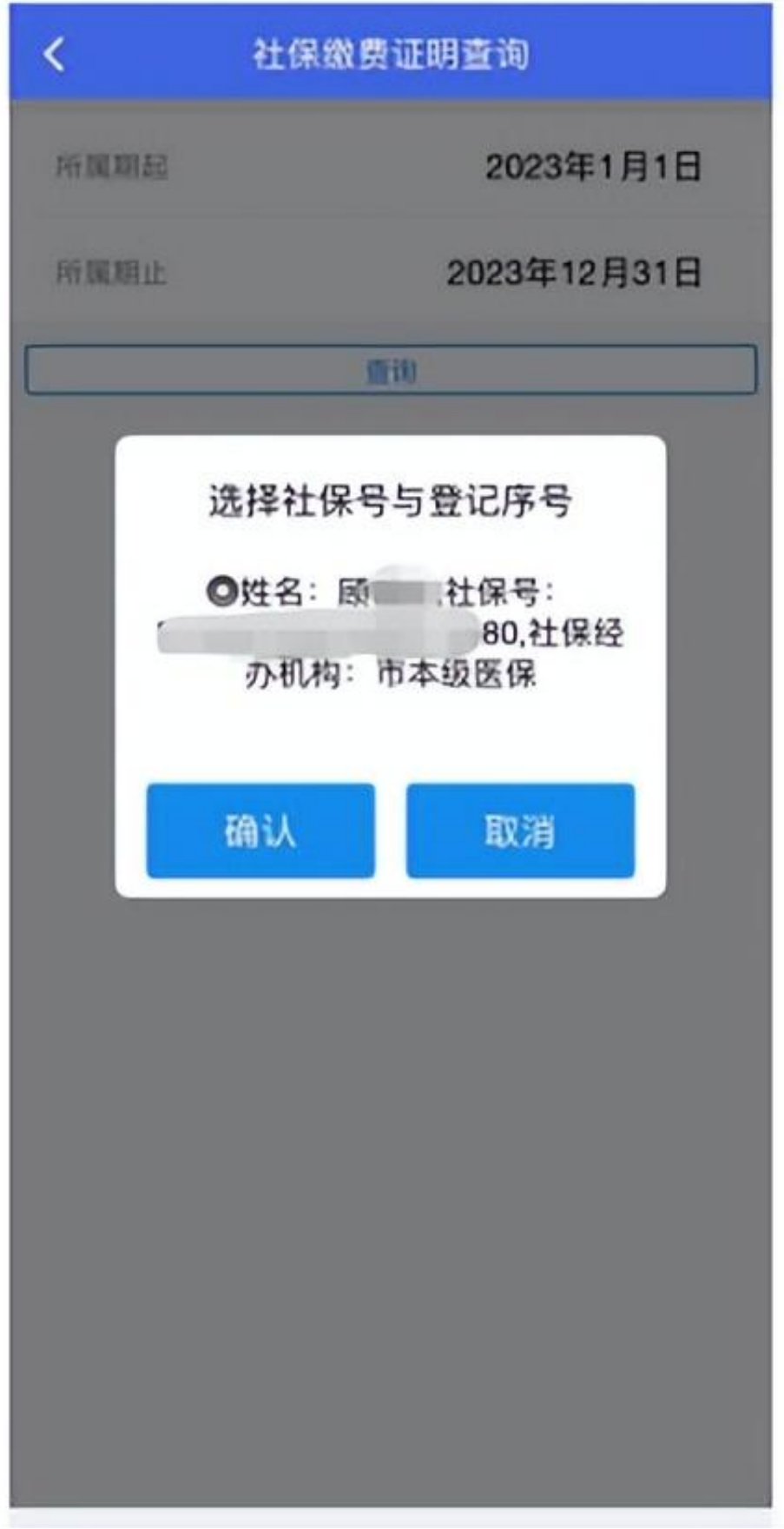

6)提交查询到的信息。

### **智行理财网** 个人社保已缴证明怎么写(已交社保费证明)

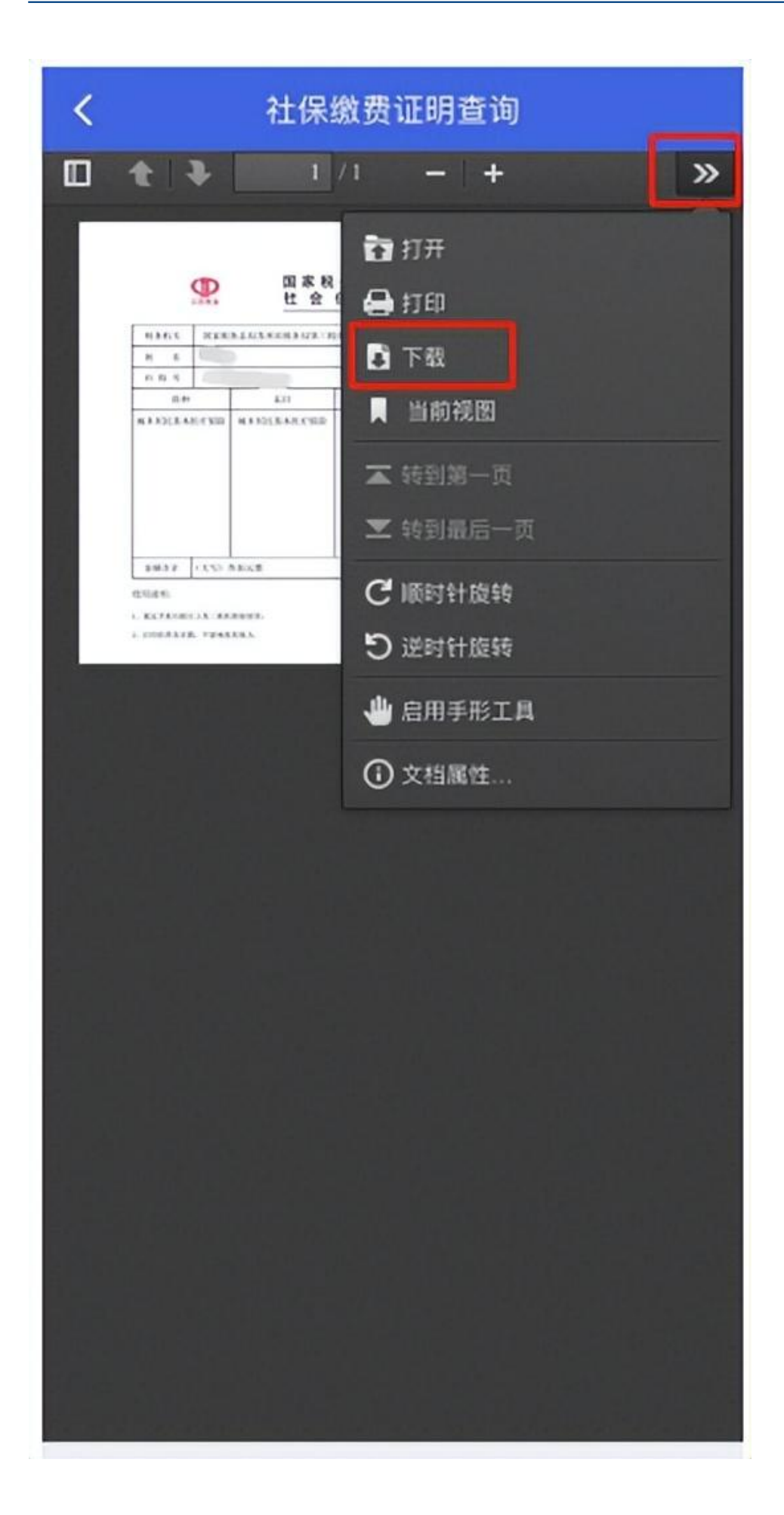

## **方式二:国家税务总局江苏省电子税务局官网**

**注意:该方式直接查询无需注册,并可代他人查询缴费凭证。**

1)电脑浏览器搜索国家税务总局江苏省电子税务官网(https://etax.jiangsu .chinatax.gov.cn/)。

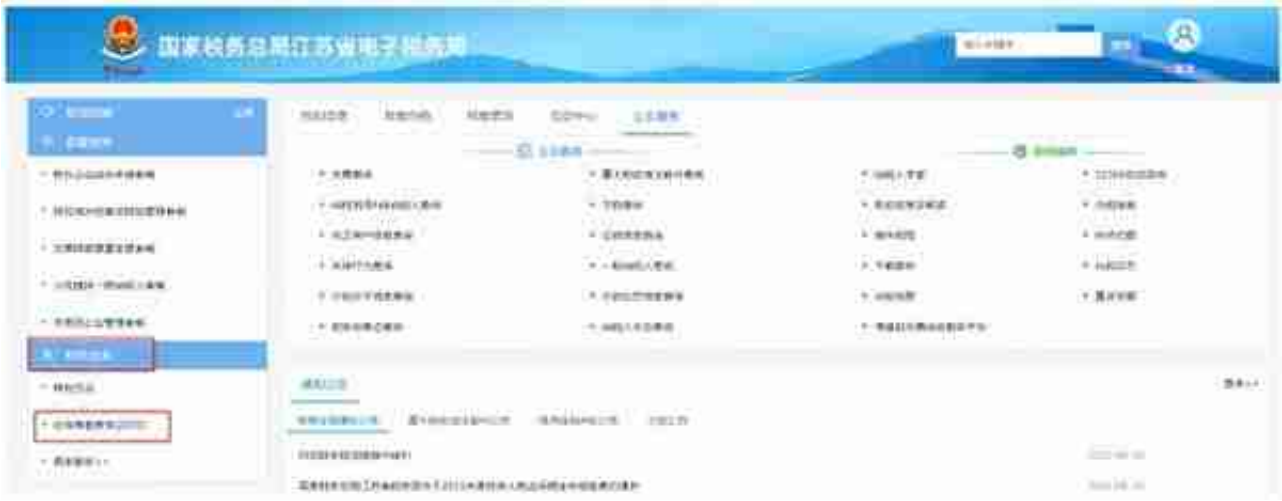

# 3)后续操作流程参照江苏税务APP。

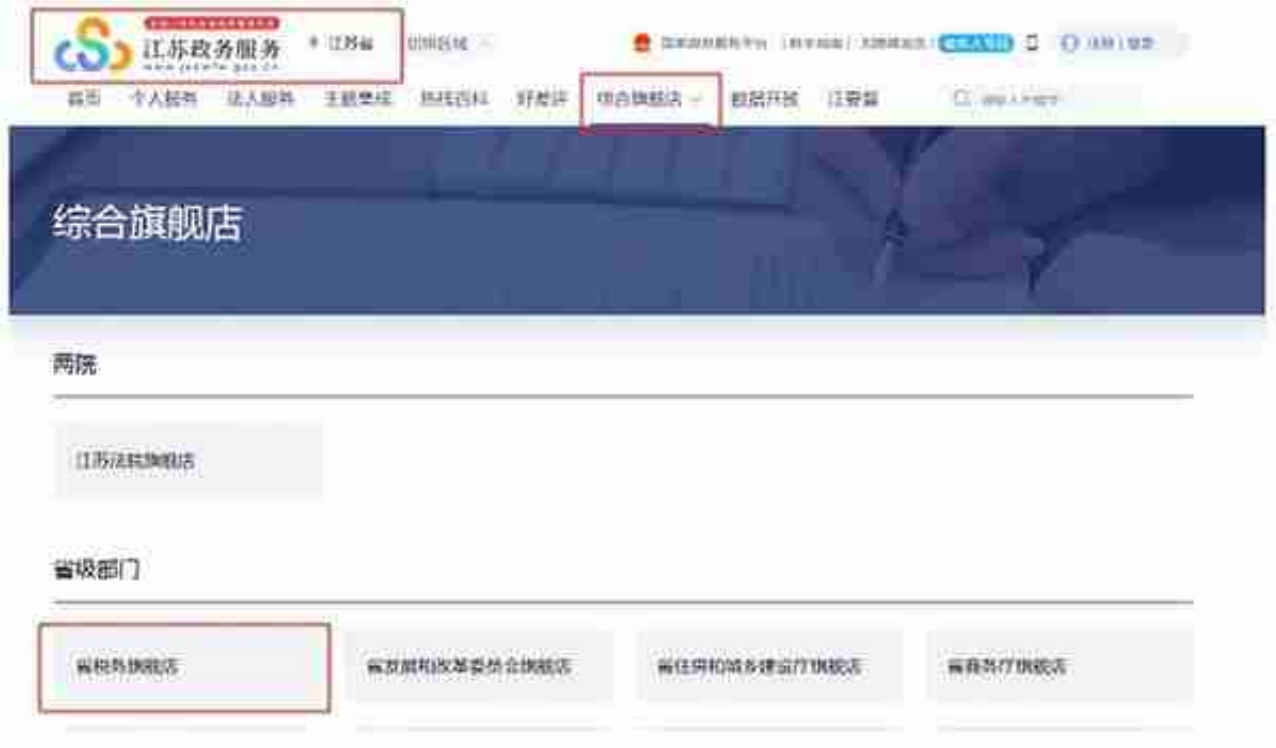

2)点击【个人服务】事项中的【江苏社保电子票库】。

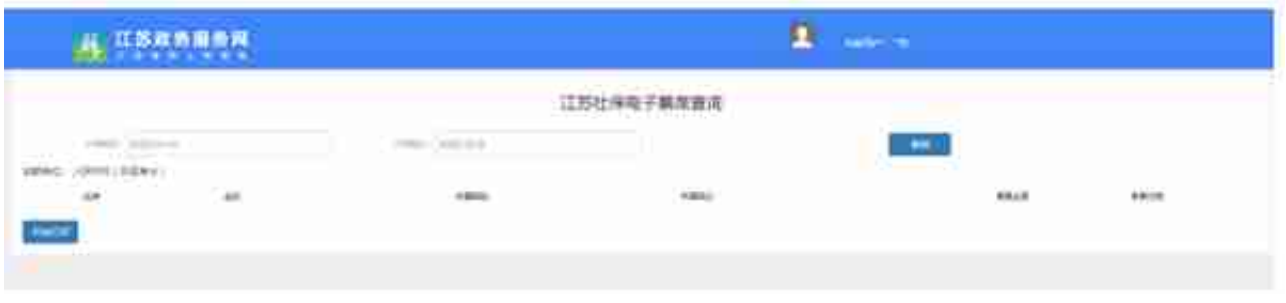

本文来源:本文收集整理于办税总动员公众号

声明:本文仅供交流学习,版权归属原作者,若来源标注错误或侵犯到您的权 益,烦请告知,我们将立即删除,谢谢

编辑:sometime 编制:2022年11月30日